保護者各位

都立王子特別支援学校長 久保井 礼

現在、学校を遅刻・欠席する場合、電話にて連絡をいただいていますが、お子様の急な体調不良や多忙な時間 帯などの理由で、連絡が難しい場合があるという話を伺っています。

そこで、スマートフォンやパソコンから遅刻・欠席連絡ができるように、下記のとおり『Microsoft Forms』を 活用した『遅刻・欠席連絡フォーム』を施行することにしました。保護者様の負担を減らすことができたら幸い です。ご理解いただきますよう、お願いいたします。

記

- 1 『Microsoft Forms による遅刻・欠席連絡』試行期間 【令和4年7月1日から令和4年7月20日】 ※今まで通り、電話での方法でも連絡いただけます。 ※試行期間につき、連絡フォームの形式が変わることがあります。 ※施行の結果、問題なく運用できた場合は令和4年9月5日から正式に導入します。
- 2 利用方法

※裏面『二次元コード』または、本校ホームページから入力。

- ①学部を選択。
- ②学年を選択。
- ③児童、生徒名前を入力。(児童、生徒名をフルネームでお願いします。)
- ④遅刻、欠席を選択。
- ⑤遅刻の場合→登校時間を入力。
	- 欠席の場合→欠席の理由を選択、又はその他の欄に入力。
	- (通院、風邪以外の理由の場合はその他に入力下さい。)
- ⑥送信
- 3 使用方法と注意事項
	- (1) 遅刻や欠席等をする当日(午前0時以降)、二次元コード、本校ホームページにアクセスし、8時30分 までに必要事項を入力して送信を完了してください。

(前日の入力、送信は、前日の登録となってしまいますのでご注意ください。)

- (2) 児童、生徒に操作させず、保護者の方が入力・送信をしてください。
- (3) 『Microsoft Forms』による連絡をいただい場合でも、学校から電話による確認をさせていただく場合が あります。
- (4) 操作方法について不明な場合は、担任を通して、本校 ICT 支援員までご連絡ください。

(裏面へ続く)

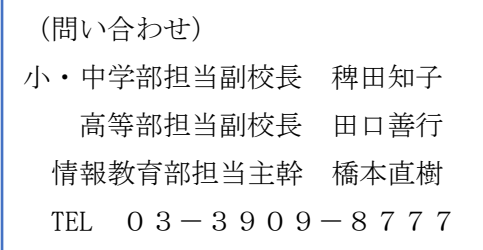

## 都立王子特別支援学校『Microsoft Forms』を活用した遅刻・欠席連絡方法

お子様が遅刻・欠席をする場合は、下記の手順に沿って当日の8時30分までに連絡をお願いします。

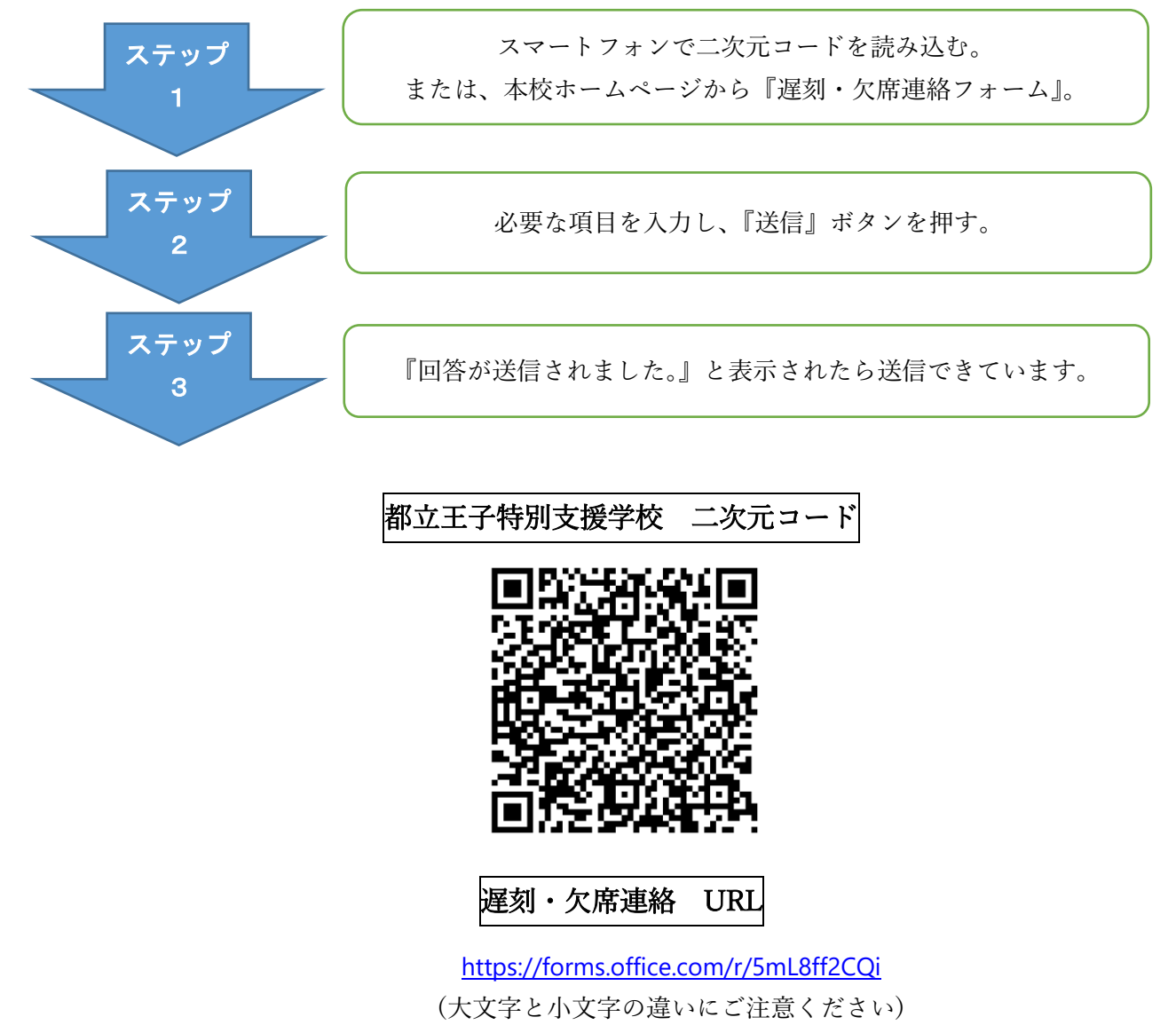

↑上記 URL は本校ホームページから入ることができます。

〔注 意 事 項〕 ★当日の連絡のみ、午前0時から朝8時30分まで受付できます。 (午前0時以前は、前日の登録となってしまいます。) ★8時30分以降は、電話にてお知らせください。